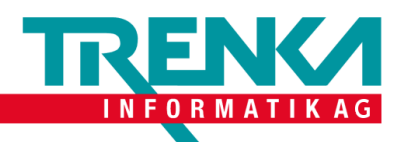

## **Exchange unter Windows einrichten**

Was brauchen Sie:

- Ein Windows Computer
- Outlook
- E-Mail-Adresse
- Passwort zu der zugehörigen Email-Adresse

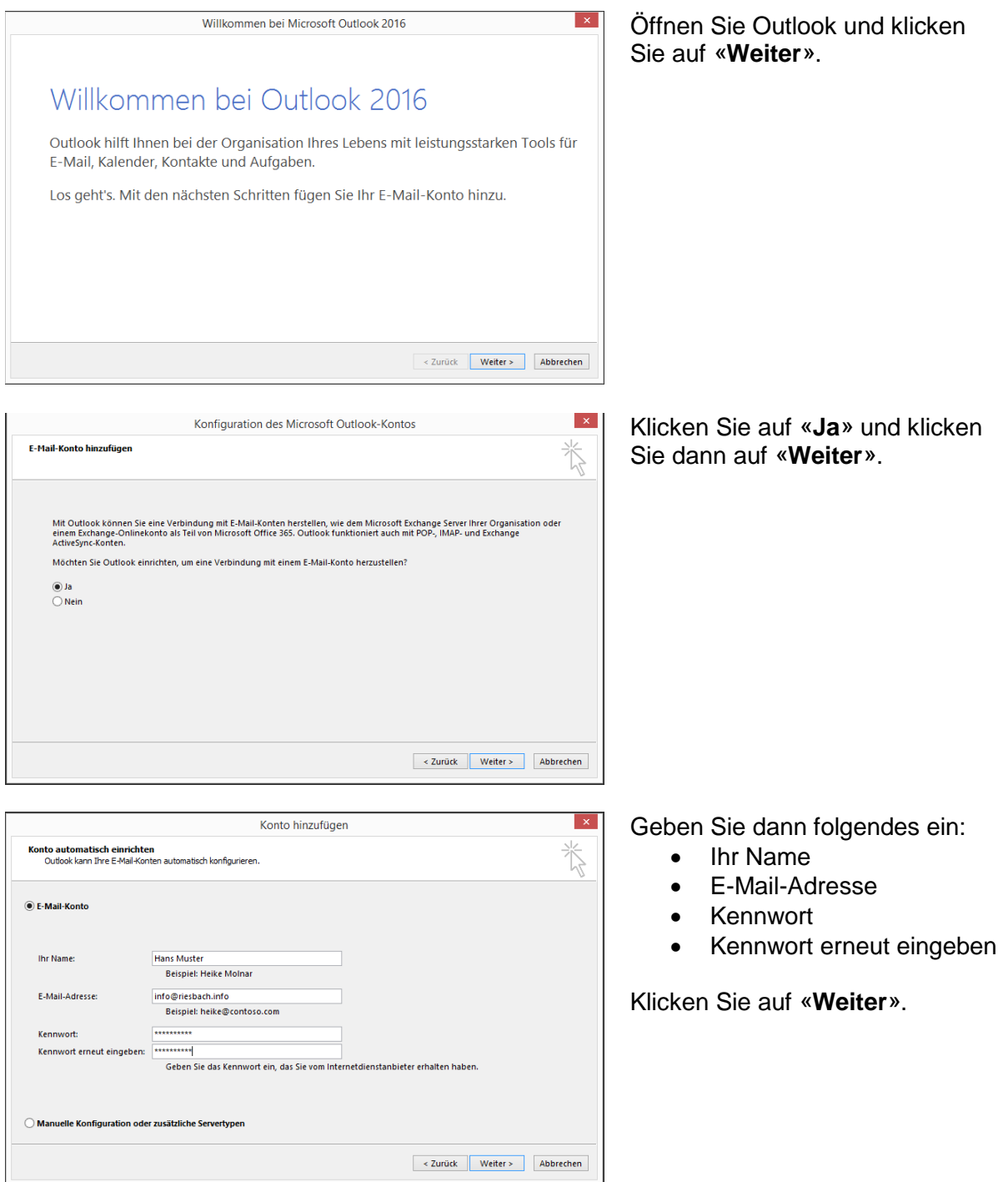

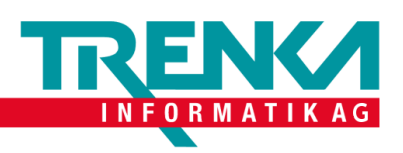

 $\mathbf{r}$ 

÷.

Tel +41 44 383 63 07 Fax +41 44 383 63 10 www.trenka.ch

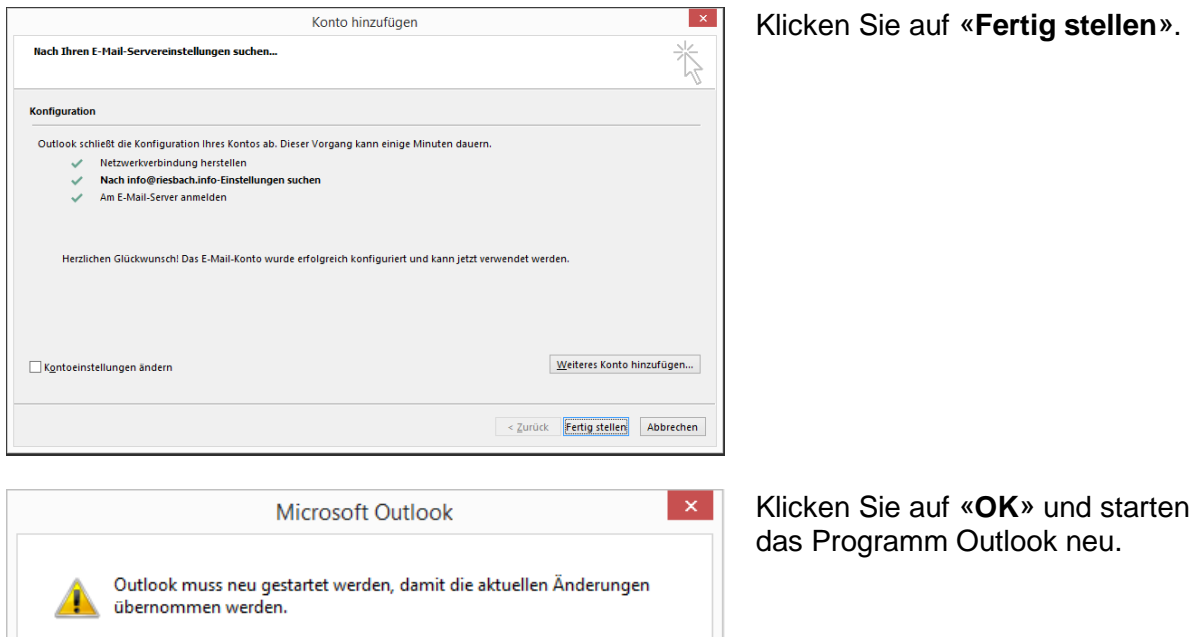

 $\overline{OK}$